# kitewheel orchestrate great experiences

### Kitewheel Web Personalization

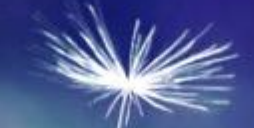

# **Training Overview**

- K Creating a web tracking listener
- K How to enable web tracking in a web site
- K How to process and store web events
- K How to enable web personalization in a web site
- Creating a personalization web service
- Certification

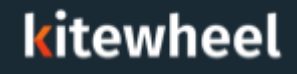

### Target Audiences

#### Primary

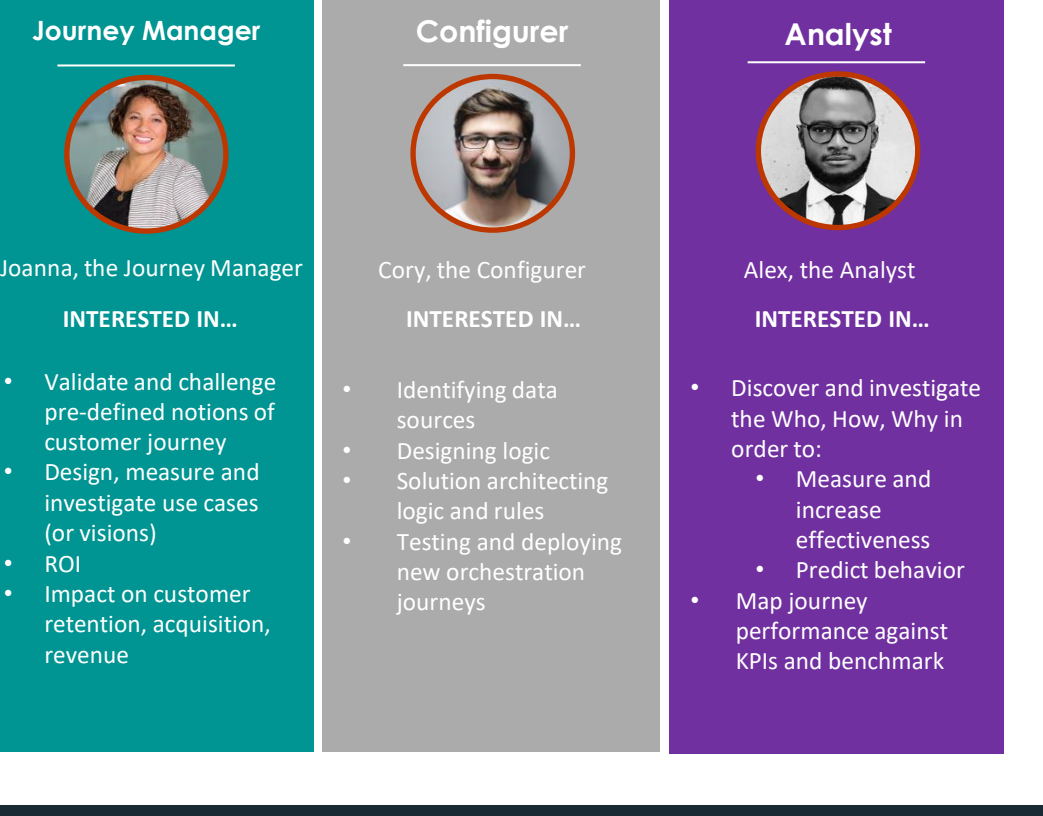

#### kitewheel

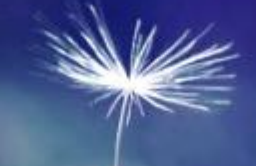

### Web Personalization Introduction

#### Kitewheel Web Tracking and Personalization

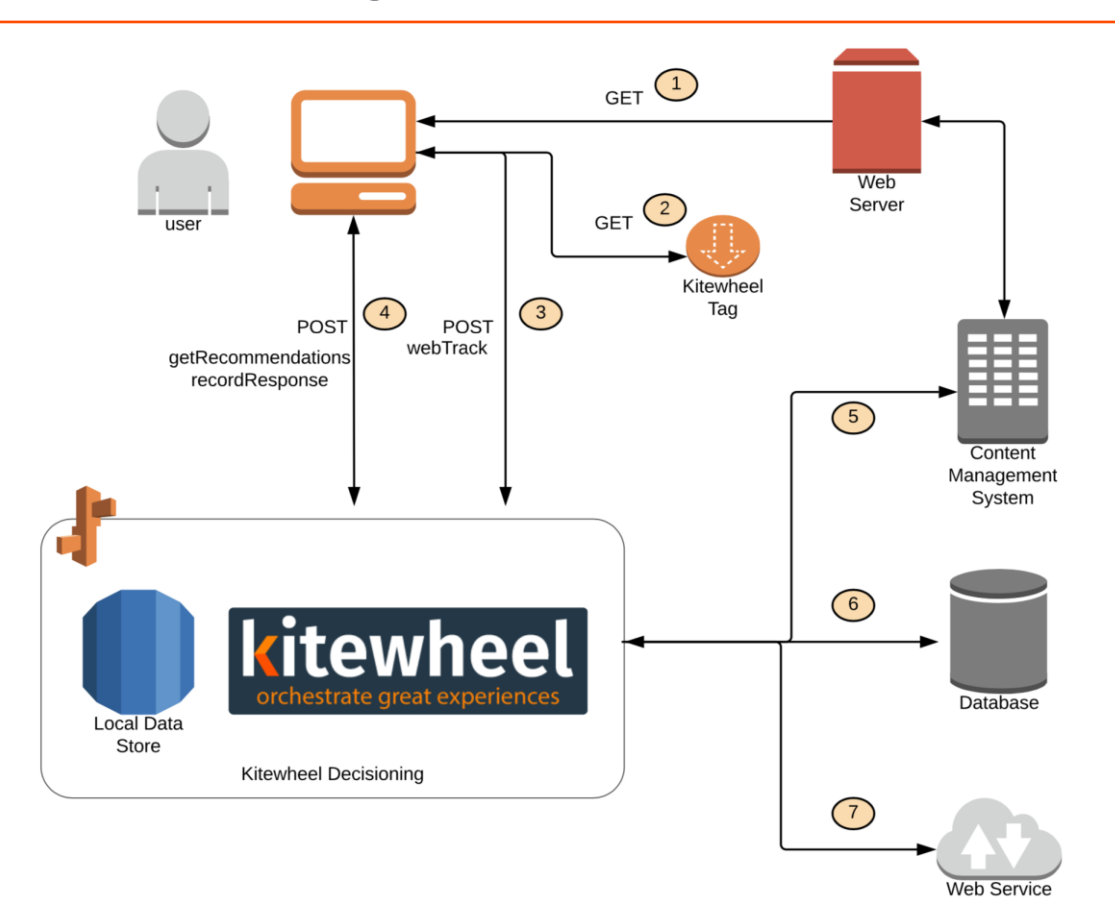

#### kitewheel

- Web Tracking ≺
	- Web Tracking Listener on graph generates code to be inserted to web page
	- Kitewheel tracking code delivered to browser K
	- Kitewheel tracking code creates a session and a persistent cookie ∢
	- Browser sends packets of information based on the JavaScript event model K
	- JSON packet is consumed by the graph ≺
	- Graph returns a valid response ≤
	- Every page that requires tracking needs the Kitewheel JavaScript ≤
	- Often use a tag manager to deploy the 'tags' ≤
- K Web Personalization
	- If a personalization event is required with each tracking call then this can be done synchronously using the Web Personalization listener
	- Otherwise use a API listener to return JSON to an XHR (XMLHttpRequest) or AJAX

#### kitewheel

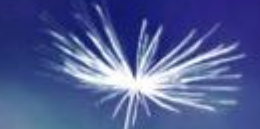

# Getting Started

- Create a project
- Create a test web page
- Create a web listening graph
- Add the tracking JavaScript to the web page

### Event examples:

- **← click**
- view
- blur
- formSubmit

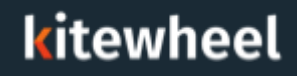

#### Create Sample Listener

- Create a simple graph ≺
- Create a web track schema element ◀
- Add a Listener using the dropdown in the top left. Save output to schema ≺
- Edit the sample HTML K
- Add tracking code to <HEAD> section ≺

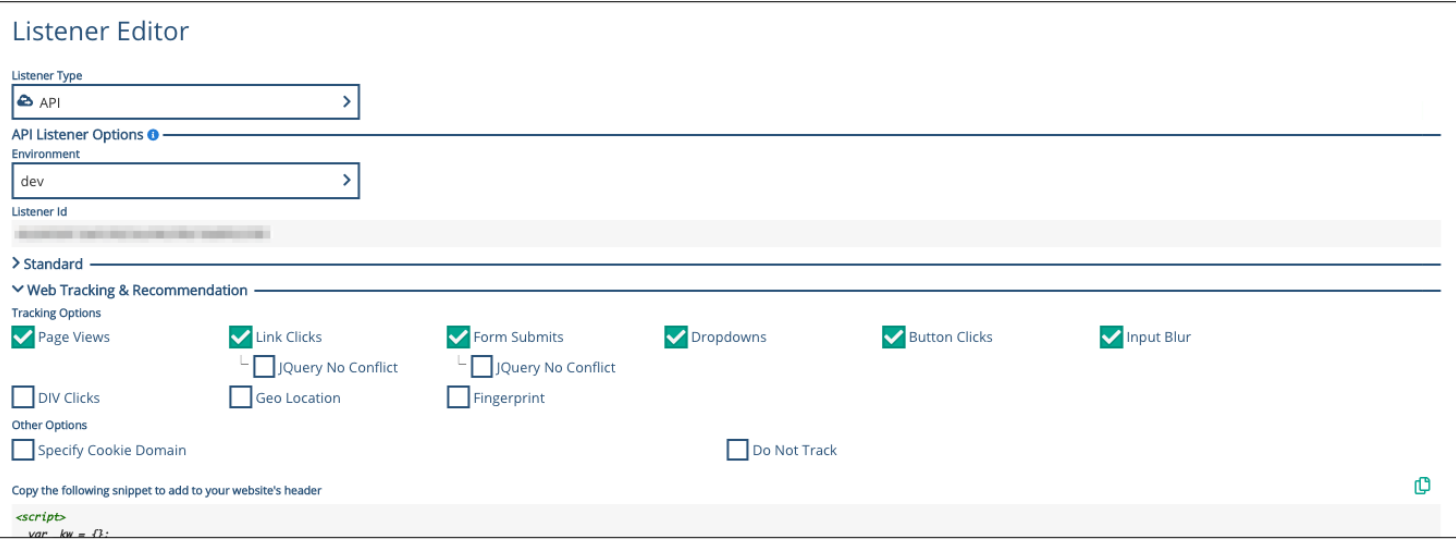

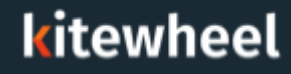

- Add a <DIV> to the test page or the script provided
- Add a web recommendation success function
- K Modify the JavaScript in the <HEAD> section
- K Test random recommendations

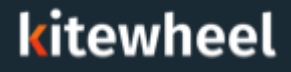

### Create Web Recommendation Action

- JavaScript success function – responsibility to alter the calling web page
- Use JavaScript/jQuery to unpack the message and update web page components
- Structure of 'data' object should agree with graph return node

Sample HTML DIV:

<div id="response"></div>

Sample Success Function:

```
kw.success = function(data) {
  // Handle returned data here
 $('#response').empty().append(data.message); 
};
```
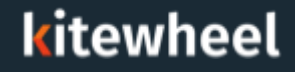

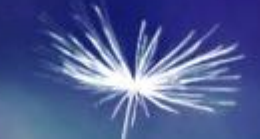

### Web Tracking

- Click tracking ≤
- kwSession K
- kwCookie ◀
- kwFingerprint ≤
- Tracking using other cookies ≺
- Other tracking options K

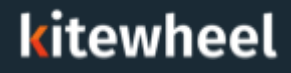

#### Web Tracking – Click Tracking

- Any page with the tracking API ≺
- Page views ≤
- Blur and form submits ◀
- Button and link clicks  $\blacktriangle$
- DIV clicks  $\blacktriangleright$
- Geo location

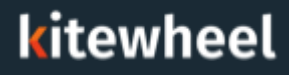

- Session cookie  $\blacktriangle$
- Erased when a user closes the browser K
	- Could be maintained if certain settings are enabled
- Tracks the session of the user
- Does not track information about the user ◀

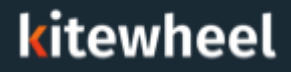

- JavaScript created tracking cookie ≺
- Globally unique id with length of 37 characters ≤
- Used to link a specific device to a profile K

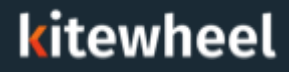

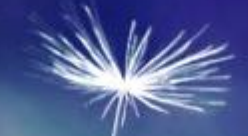

### Web Personalization

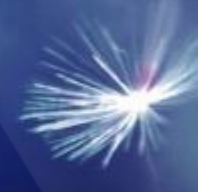

#### Web Personalization

- Create your own graph for web personalization €
- Will determine the customization of the web page based on the profile of the user
- Use browsing habits to show them more appropriate content ≤
	- If they have been looking at product A several times in the past month, show ≺ them pictures of product A on the homepage when they come to the site as oppose to the generic pictures
- The website will call for recommendations for certain parts
	- There should be a default value if there is not enough or no information on the ≺ user so the site never breaks

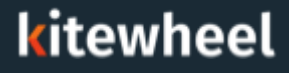

- The \_kw.success function will fire upon successful tracking of data from a ≺ webpage
- The endpoint will return a JSON object called 'data' with data inside of it ≺
- This object can be used to return URLs or other pieces of information ≺
- When the endpoint is called the database storing the profile information is ≺ read and logic is done to decide what to show the user (sent back as the data JSON object)

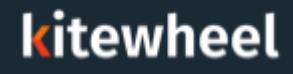

#### Web Personalization - Asynchronous and Synchronous

#### Asynchronous €

- Two different web tracking endpoints ≺
- One to track the incoming things K
- ≺ One to customize the webpage
- Works faster since they happen independently of each other and it can return the ≺ customized page faster because it doesn't need to first process the incoming web tracking data
- **Synchronous** 
	- One web tracking endpoint
	- First does the logging and updating the database of the new page view or ≺ interaction
	- Then returns the values to customize the webpage ≺
	- ≺ Is slower but has more up to date recommendations

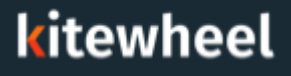

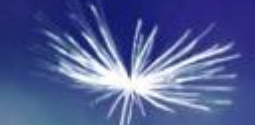

## **Certification**

- How do I add web tracking to my web page? ≺
- Will it break my web site? ≤
- How do I add web personalization to my page? K
- What is the difference between asynchronous and synchronous recommendations?
- How do I split up tracking and recommendations? ≤∶
- Where do I get the webtrack schema? ≤
- Do I need to set up queues?
- What does the kw.success function do? K
- Do I need jQuery on the page? ≺
- Does Kitewheel web tracking work with tag management systems?

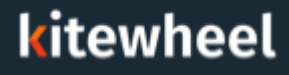

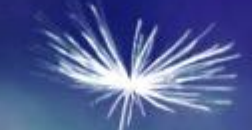

# Thank You